# H3C S6850 & S9850 & S9820-64H RBAC Configuration Examples

Copyright © 2020 New H3C Technologies Co., Ltd. All rights reserved.

Except for the trademarks of New H3C Technologies Co., Ltd., any trademarks that may be mentioned in this document are the property of their respective owners.

The information in this document is subject to change without notice.

No part of this manual may be reproduced or transmitted in any form or by any means without prior written consent of New H3C Technologies Co., Ltd.

# Contents

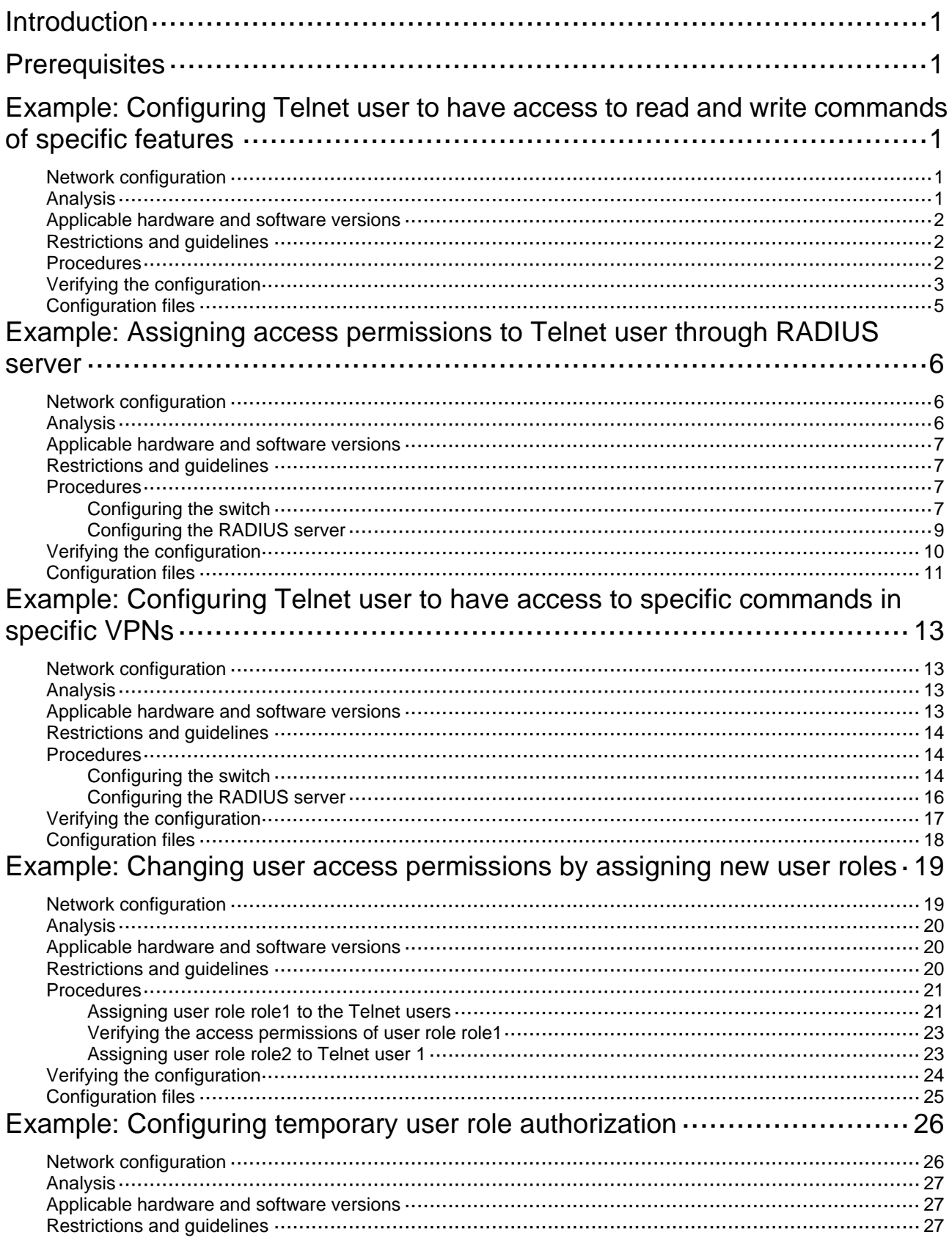

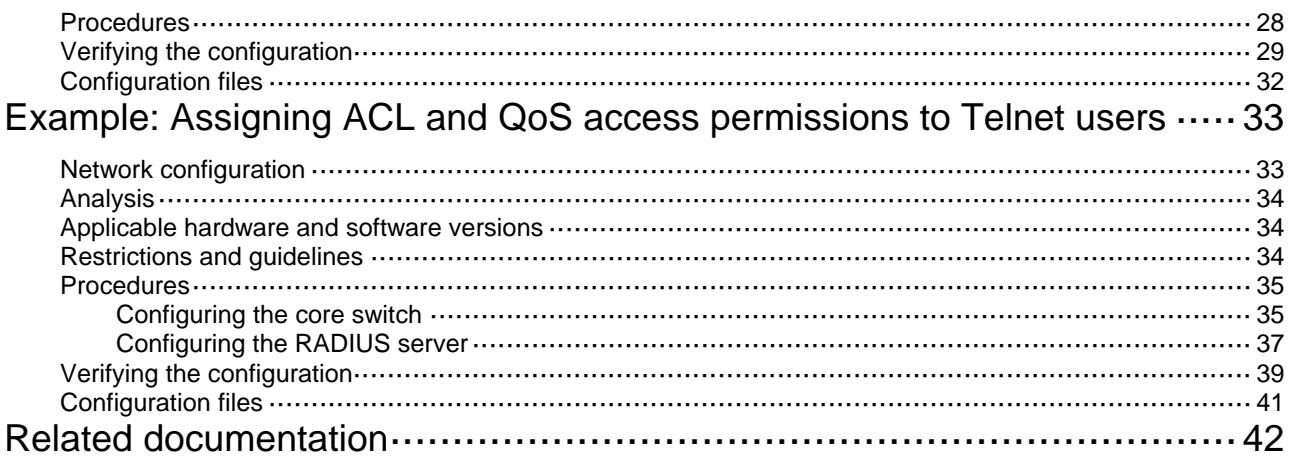

# <span id="page-3-1"></span><span id="page-3-0"></span>**Introduction**

This document provides role-based access control (RBAC) examples to control access permissions of login users.

# <span id="page-3-2"></span>**Prerequisites**

This document is not restricted to specific software or hardware versions.

The configuration examples in this document were created and verified in a lab environment, and all the devices were started with the factory default configuration. When you are working on a live network, make sure you understand the potential impact of every command on your network.

This document assumes that you have basic knowledge of RBAC.

# <span id="page-3-3"></span>**Example: Configuring Telnet user to have access to read and write commands of specific features**

# <span id="page-3-4"></span>Network configuration

As shown in [Figure 1](#page-3-6), configure the switch to meet the following requirements:

- The Telnet user is authenticated on the switch in ISP domain **bbb**.
- The Telnet user is allowed to execute the read and write commands of the **ospf** and **filesystem** features after the user passes authentication.

Add a user account named **telnetuser** on the switch for the Telnet user, and set the user password to **aabbcc**.

#### <span id="page-3-6"></span>**Figure 1 Network diagram**

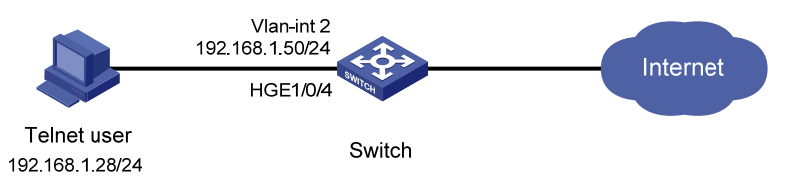

# <span id="page-3-5"></span>Analysis

To meet the network requirements, you must perform the following tasks:

- Create a user role and configure rules for it. This allows the user role to have access permission to the required commands.
- Assign the user role to the Telnet user, so the Telnet user can obtain the required access permissions.
- Remove the default user role from the Telnet user, so the user can only have the access permissions of the configured user role.

# <span id="page-4-1"></span><span id="page-4-0"></span>Applicable hardware and software versions

The following matrix shows the hardware and software versions to which this configuration example is applicable:

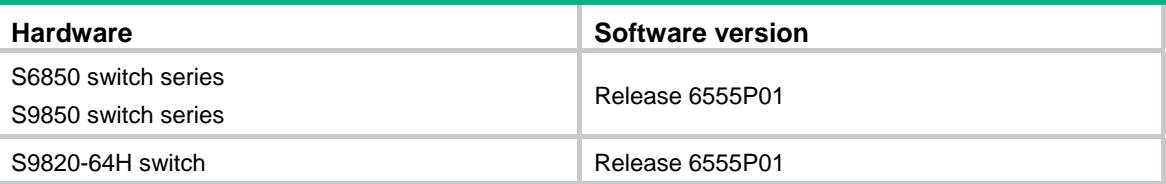

### <span id="page-4-2"></span>Restrictions and guidelines

When you configure RBAC for local AAA users, follow these restrictions and guidelines:

- An ISP domain cannot be deleted when it is the default ISP domain. Before you use the **undo domain** command, change the domain to a non-default ISP domain by using the **undo domain default enable** command.
- You can create multiple rules for a user role. Each rule is uniquely identified by the rule number. A user role can access all commands permitted by the user role rules.
- If two user-defined rules conflict, the rule with the higher number takes effect. For example, the user role can use the **tracert** command but not the **ping** command if the user role contains rules configured by using the following commands:
	- { **rule 1 permit command ping**
	- { **rule 2 permit command tracert**
	- { **rule 3 deny command ping**

### <span id="page-4-3"></span>**Procedures**

**1.** Configure VLAN settings:

# Create VLAN 2.

<Sysname> system-view

[Sysname] vlan 2

[Sysname-vlan2] quit

# Assign HundredGigE 1/0/4 (the interface connected to the Telnet user) to VLAN 2.

[Sysname] interface hundredgige 1/0/4

```
[Sysname-HundredGigE1/0/4] port access vlan 2
```

```
[Sysname-HundredGigE1/0/4] quit
```

```
# Assign an IP address to VLAN-interface 2.
```
[Sysname] interface vlan-interface 2

[Sysname-Vlan-interface2] ip address 192.168.1.50 24

[Sysname-Vlan-interface2] quit

**2.** Configure the user login authentication method:

# Enable Telnet server.

[Sysname] telnet server enable

# Enable scheme authentication on user lines VTY 0 through VTY 63.

```
[Sysname] line vty 0 63
```
[Sysname-line-vty0-63] authentication-mode scheme

[Sysname-line-vty0-63] quit

<span id="page-5-0"></span>**3.** Configure the authentication domain:

# Create ISP domain **bbb** and enter ISP domain view.

[Sysname] domain bbb

# Configure the authentication and authorization methods as **local** for login users in the domain.

[Sysname-isp-bbb] authentication login local [Sysname-isp-bbb] authorization login local [Sysname-isp-bbb] quit

**4.** Configure device management user **telnetuser**:

# Create device management user **telnetuser** and enter local user view.

[Sysname] local-user telnetuser class manage

# Set the user password to **aabbcc** in plain text.

[Sysname-luser-manage-telnetuser] password simple aabbcc

# Specify the service type as Telnet.

[Sysname-luser-manage-telnetuser] service-type telnet

[Sysname-luser-manage-telnetuser] quit

#### **5.** Configure user role **role1**:

# Create user role **role1** and enter user role view.

[Sysname] role name role1

# Configure rule 1 to permit the user role to access the read and write commands of the **ospf** feature.

[Sysname-role-role1] rule 1 permit read write feature ospf

# Configure rule 2 to permit the user role to access the read and write commands of the **filesystem** feature.

[Sysname-role-role1] rule 2 permit read write feature filesystem [Sysname-role-role1] quit

**6.** Assign user role **role1** to device management user **telnetuser**:

# Enter the view of the device management user.

[Sysname] local-user telnetuser class manage

#### # Assign user role **role1** to the user.

[Sysname-luser-manage-telnetuser] authorization-attribute user-role role1

# Remove the default user role **network-operator** from the user.

```
[Sysname-luser-manage-telnetuser] undo authorization-attribute user-role 
network-operator
```
[Sysname-luser-manage-telnetuser] quit

### <span id="page-5-1"></span>Verifying the configuration

**1.** Display information about the user role **role1**.

```
[Sysname] display role name role1 
Role: role1 
   Description: 
   VLAN policy: permit (default) 
   Interface policy: permit (default) 
   VPN instance policy: permit (default) 
      -------------------------------------------------------------------
```
Rule Perm Type Scope Entity permit RW- feature ospf  $1 \quad \blacksquare$  $\overline{2}$ permit RW- feature filesystem R:Read W:Write X:Execute

#### Verify that you can Telnet to the switch.  $2.$

```
C:\Documents and Settings\user> telnet 192.168.1.50
login: telnetuser@bbb
Password:
* Copyright (c) 2004-2019 New H3C Technologies Co., Ltd. All rights reserved.*
* Without the owner's prior written consent,
                                                 \star* no decompiling or reverse-engineering shall be allowed.
```

```
<Sysname>
```
 $3.$ Verify that you have the access permissions of user role role1:

# Verify that you can execute the write commands of the **ospf** feature. For example, configure OSPF.

```
<Sysname> system-view
[Sysname] ospf 1
[Sysname-ospf-1] area 0
[Sysname-ospf-1-area-0.0.0.0] network 1.1.1.1 0.0.0.0
[Sysname-ospf-1-area-0.0.0.0] quit
[Sysname-ospf-1] quit
```
# Verify that you can execute the read commands of the ospf feature.

```
[Sysname] display ospf
```
OSPF Process 1 with Router ID 192.168.1.50 OSPF Protocol Information

```
RouterID: 192.168.1.50 Router type:
Route tag: 0
Multi-VPN-Instance is not enabled
Ext-community type: Domain ID 0x5, Route Type 0x306, Router ID 0x107
Domain ID: 0.0.0.0
Opaque capable
ISPF is enabled
SPF-schedule-interval: 5 50 200
LSA generation interval: 5 50 200
LSA arrival interval: 1000
Transmit pacing: Interval: 20 Count: 3
Default ASE parameters: Metric: 1 Tag: 1 Type: 2
Route preference: 10
ASE route preference: 150
SPF calculation count: 0
RFC 1583 compatible
Graceful restart interval: 120
```

```
 SNMP trap rate limit interval: 10 Count: 7 
 Area count: 0 NSSA area count: 0 
 ExChange/Loading neighbors: 0
```
# Verify that you can execute the read and write commands of the **filesystem** feature. For example, specify the source IP address for outgoing FTP packets as 192.168.0.60.

```
[Sysname] ftp client source ip 192.168.0.60
```
[Sysname] quit

# Verify that you cannot use the execute commands of the **filesystem** feature. For example, enter FTP client view.

<Sysname> ftp Permission denied.

### <span id="page-7-1"></span>Configuration files

```
# 
  telnet server enable 
# 
vlan 2 
# 
interface Vlan-interface2 
  ip address 192.168.1.50 255.255.255.0 
# 
interface HundredGigE1/0/4 
  port access vlan 2 
# 
line vty 0 63 
  authentication-mode scheme 
  user-role network-operator 
# 
domain bbb 
  authentication login local 
  authorization login local 
# 
role name role1 
 rule 1 permit read write feature ospf 
 rule 2 permit read write feature filesystem 
# 
local-user telnetuser class manage 
password hash $h$6$3nDcf1enrif2H0W6$QUWsXcld9MjeCMWGlkU6qleuV3WqFFEE8i2TTSoFRL3 
ENZ2ExkhXZZrRmOl3pblfbje6fim7vV+u5FbCif+SjA== 
  service-type telnet 
  authorization-attribute user-role role1
```
# <span id="page-8-1"></span><span id="page-8-0"></span>**Example: Assigning access permissions to Telnet user through RADIUS server**

# <span id="page-8-2"></span>Network configuration

As shown in [Figure 2](#page-8-4), IMC is the RADIUS server, and the switch uses the RADIUS server to authenticate the Telnet user.

The server assigns the following access permissions to the Telnet user after the user passes authentication:

- Can execute all commands available in ISP domain view.
- Can execute the read and write commands of the ARP and RADIUS features.
- Can create VLANs and execute all commands available in VLAN view.
- Cannot access any VLANs except VLANs 10 to 20.
- Can enter interface view and execute all commands available in interface view.
- Cannot access any interfaces except HundredGigE 1/0/1 to HundredGigE 1/0/3.

Add a user account named **telnetuser@bbb** on the server for the Telnet user, and specify a password for the account.

#### <span id="page-8-4"></span>**Figure 2 Network diagram**

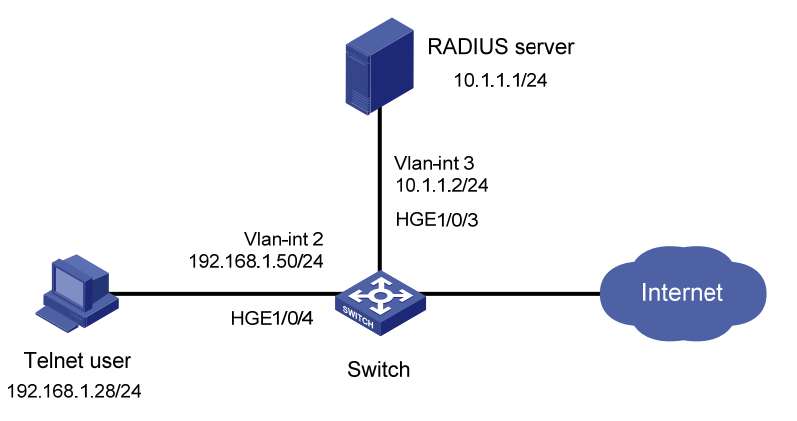

# <span id="page-8-3"></span>Analysis

To meet the network requirements, you must perform the following tasks:

- Add the ARP and RADIUS features to a feature group, so you can manage the features in a centralized manner.
- Create a user role and configure user role rules and resource access policies on the switch, so the user role can have the required access permissions.
- Specify the user role in the Telnet user account on the server, so the server can assign the user role to the Telnet user after the user passes authentication.

# <span id="page-9-1"></span><span id="page-9-0"></span>Applicable hardware and software versions

The following matrix shows the hardware and software versions to which this configuration example is applicable:

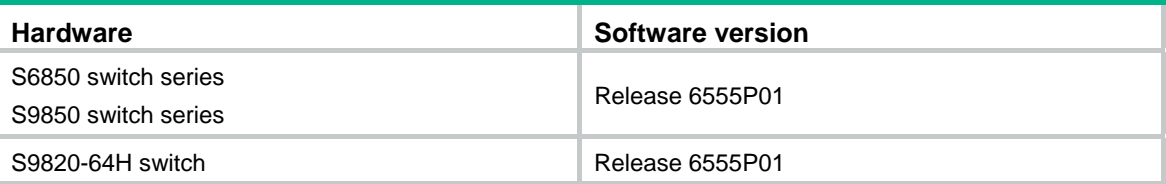

### <span id="page-9-2"></span>Restrictions and guidelines

When you configure RBAC for remote AAA users, follow these guidelines:

- An ISP domain cannot be deleted when it is the default ISP domain. Before you use the **undo domain** command, change the domain to a non-default ISP domain by using the **undo domain default enable** command.
- Because RADIUS user authorization information is piggybacked in authentication responses, the authentication and authorization methods must use the same RADIUS scheme.
- You can create multiple rules for a user role. Each rule is uniquely identified by the rule number. A user role can access all commands permitted by the user role rules.
- If two user-defined rules conflict, the rule with the higher number takes effect. For example, the user role can use the **tracert** command but not the **ping** command if the user role contains rules configured by using the following commands:
	- { **rule 1 permit command ping**
	- { **rule 2 permit command tracert**
	- { **rule 3 deny command ping**

### <span id="page-9-3"></span>**Procedures**

### <span id="page-9-4"></span>Configuring the switch

**1.** Configure VLAN settings:

#### # Create VLAN 2.

<Sysname> system-view

```
[Sysname] vlan 2
```
[Sysname-vlan2] quit

# Assign HundredGigE 1/0/4 (the interface connected to the Telnet user) to VLAN 2.

[Sysname] interface hundredgige 1/0/4

[Sysname-HundredGigE1/0/4] port access vlan 2

[Sysname-HundredGigE1/0/4] quit

#### # Assign an IP address to VLAN-interface 2.

```
[Sysname] interface vlan-interface 2
```

```
[Sysname-Vlan-interface2] ip address 192.168.1.50 24
```

```
[Sysname-Vlan-interface2] quit
```
# Create VLAN 3.

[Sysname] vlan 3

[Sysname-vlan3] quit

# Assign HundredGigE 1/0/3 (the interface connected to the RADIUS server) to VLAN 3.

[Sysname] interface hundredgige 1/0/3

```
[Sysname-HundredGigE1/0/3] port access vlan 3
```
[Sysname-HundredGigE1/0/3] quit

# Assign an IP address to VLAN-interface 3.

[Sysname] interface Vlan-interface 3

[Sysname-Vlan-interface3] ip address 10.1.1.2 24

[Sysname-Vlan-interface3] quit

**2.** Configure the user login authentication method:

#### # Enable Telnet server.

[Sysname] telnet server enable

# Enable scheme authentication on user lines VTY 0 through VTY 63.

[Sysname] line vty 0 63

[Sysname-line-vty0-63] authentication-mode scheme

[Sysname-line-vty0-63] quit

#### **3.** Configure RADIUS scheme **rad**:

# Create RADIUS scheme **rad** and enter RADIUS scheme view.

[Sysname] radius scheme rad

# Specify the primary RADIUS authentication server at 10.1.1.1.

[Sysname-radius-rad] primary authentication 10.1.1.1

# Specify the primary RADIUS accounting server at 10.1.1.1.

[Sysname-radius-rad] primary accounting 10.1.1.1

# Set the authentication shared key to **aabbcc** in plain text for secure RADIUS communication. [Sysname-radius-rad] key authentication simple aabbcc

# Set the accounting shared key to **aabbcc** in plain text for secure RADIUS communication.

[Sysname-radius-rad] key accounting simple aabbcc

[Sysname-radius-rad] quit

#### **4.** Configure ISP domain **bbb**:

# Create ISP domain **bbb** and enter ISP domain view.

[Sysname] domain bbb

# Configure authentication, authorization, and accounting methods for the login users in the ISP domain.

[Sysname-isp-bbb] authentication login radius-scheme rad [Sysname-isp-bbb] authorization login radius-scheme rad [Sysname-isp-bbb] accounting login radius-scheme rad [Sysname-isp-bbb] quit

#### **5.** Configure feature group **fgroup1**:

# Create feature group **fgroup1** and enter feature group view.

[Sysname] role feature-group name fgroup1

# Assign the ARP and RADIUS features to the feature group.

[Sysname-featuregrp-fgroup1] feature arp

[Sysname-featuregrp-fgroup1] feature radius

[Sysname-featuregrp-fgroup1] quit

#### **6.** Configure user role **role1**:

# Create user role **role1** and enter user role view.

<span id="page-11-0"></span>[Sysname] role name role1

# Configure rule 1 to permit the user role to access all commands in ISP domain view.

[Sysname-role-role1] rule 1 permit command system-view ; domain \*

# Configure rule 2 to permit the user role to access all read and write commands of the features in feature group **fgroup1**.

[Sysname-role-role1] rule 2 permit read write feature-group fgroup1

# Configure rule 3 to permit the user role to create VLANs.

[Sysname-role-role1] rule 3 permit command system-view ; vlan \*

# Configure rule 4 to permit the user role to enter interface view and execute all commands available in interface view.

[Sysname-role-role1] rule 4 permit command system-view ; interface \*

# Enter user role VLAN policy view, and permit the user role to access only VLANs 10 through 20.

[Sysname-role-role1] vlan policy deny

[Sysname-role-role1-vlanpolicy] permit vlan 10 to 20

[Sysname-role-role1-vlanpolicy] quit

# Enter user role interface policy view, and permit the user role to access only interfaces HundredGigE 1/0/1 through HundredGigE 1/0/3.

```
[Sysname-role-role1] interface policy deny 
[Sysname-role-role1-ifpolicy] permit interface hundredgige 1/0/1 to hundredgige 
1/0/3 
[Sysname-role-role1-ifpolicy] quit
```

```
[Sysname-role-role1] quit
```
### <span id="page-11-1"></span>Configuring the RADIUS server

- **1.** Add the switch to IMC as an access device:
	- **a.** Click the **User** tab.
	- **b.** From the navigation tree, select **User Access Policy** > **Access Device Management** > **Access Device**.
	- **c.** Click **Add**.

The **Add Access Device** page appears.

- **d.** In the **Access Configuration** area, configure the following parameters:
	- − Enter **1812** in the **Authentication Port** field, and enter **1813** in the **Accounting Port** field.
	- − Enter **aabbcc** in the **Shared Key** and **Confirm Shared Key** fields.
	- − Select **Device Management Service** from the **Service Type** list.
	- − Select a device type from the **Access Device Type** list.
	- − Use the default values for other parameters.
- **e.** In the **Device List** area, click **Select** or **Add Manually** to add the switch (10.1.1.2) to IMC as an access device.
- **f.** Click **OK**.
- **2.** Add a device management user:
	- **a.** Click the **User** tab.
	- **b.** From the navigation tree, select **Access User** > **Device User**.
	- **c.** Click **Add**.

The **Add Device User** page appears.

- <span id="page-12-0"></span>**d.** In the **Basic Information of Device User** area, configure the following parameters, as shown in [Figure 3:](#page-12-2)
	- − Enter **telnetuser@bbb** in the **Account Name** field.
	- − Enter a password in the **User Password** and **Confirm Password** fields.
	- − Select **Telnet** from the **Service Type** list.
	- − Enter **role1** in the **Role Name** field.

#### <span id="page-12-2"></span>**Figure 3 Adding a device management user**

User > Device User > Add Device User

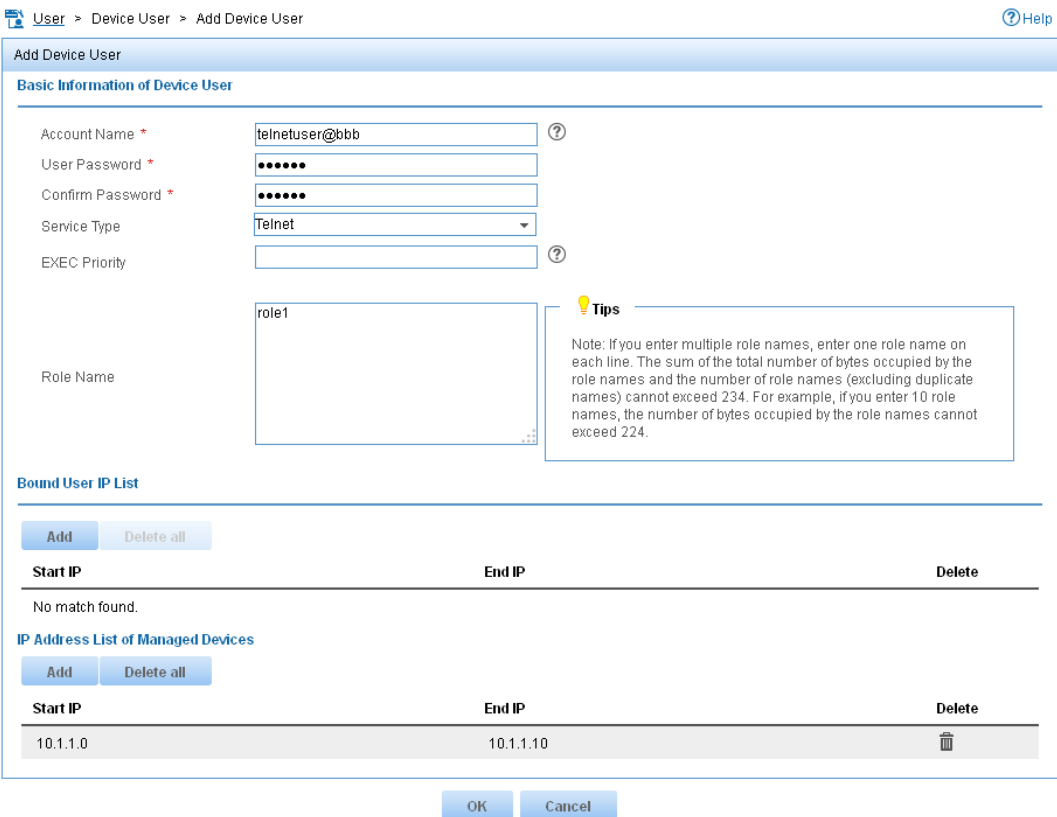

- **e.** In the **IP Address List of Managed Devices** area, click **Add** to specify the IP address subnet in the range of 10.1.1.0 to 10.1.1.10.
- **f.** Click **OK**.

## <span id="page-12-1"></span>Verifying the configuration

**1.** Display information about user role **role1**.

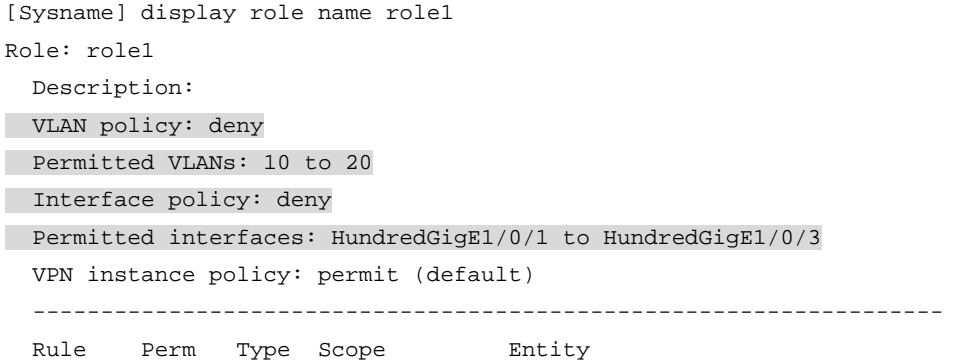

<span id="page-13-0"></span> $\overline{1}$ permit command system-view; domain \*  $\overline{2}$ permit RW- feature-group fgroupl  $\overline{\mathcal{L}}$ permit command system-view ; vlan \* permit command system-view; interface \*  $\overline{4}$ R:Read W:Write X:Execute Verify that you can Telnet to the switch. C:\Documents and Settings\user> telnet 192.168.1.50 login: telnetuser@bbb Password: \* Copyright (c) 2004-2019 New H3C Technologies Co., Ltd. All rights reserved.\* \* Without the owner's prior written consent, \* no decompiling or reverse-engineering shall be allowed.

<Sysname>

 $2.$ 

Verify that you have the access permissions of user role role1:  $3.$ 

# Verify that you can execute all commands available in ISP domain view.

```
<Sysname> system-view
[Sysname] domain abc
[Sysname-isp-abc] authentication login radius-scheme abc
[Sysname-isp-abc] quit
```
# Verify that you can execute the read and write commands of the ARP and RADIUS features. For example, configure a RADIUS scheme.

[Sysname] radius scheme rad

[Sysname-radius-rad] primary authentication 2.2.2.2

[Sysname-radius-rad] display radius scheme rad

[Sysname-radius-rad] quit

# Verify that you can access only VLANs 10 to 20. For example, create VLANs 10 and 30.

```
[Sysname] vlan 10
```
[Sysname-vlan10] quit

[Sysname] vlan 30

Permission denied.

# Verify that you can access interfaces HundredGigE 1/0/1 to HundredGigE 1/0/3. For example, configure HundredGigE 1/0/1.

[Sysname] interface hundredgige 1/0/1

[Sysname-HundredGigE1/0/1] speed auto

```
[Sysname-HundredGigE1/0/1] quit
```
# Verify that you cannot access any interface except HundredGigE 1/0/1 to HundredGigE 1/0/3. For example, enter the view of HundredGigE 1/0/6.

[Sysname] interface hundredgige 1/0/6 Permission denied.

## <span id="page-13-1"></span>**Configuration files**

telnet server enable

```
# 
vlan 2 to 3 
# 
interface Vlan-interface2 
  ip address 192.168.1.50 255.255.255.0 
# 
interface Vlan-interface3 
  ip address 10.1.1.2 255.255.255.0 
# 
interface HundredGigE1/0/3 
  port access vlan 3 
# 
interface HundredGigE1/0/4 
 port access vlan 2 
# 
line vty 0 63 
  authentication-mode scheme 
 user-role network-operator 
# 
radius scheme rad 
  primary authentication 10.1.1.1 
  primary accounting 10.1.1.1 
 key authentication cipher $c$3$JzDegvL0G5KZIcJhzscTHLA4WasBVh0UOw== 
  key accounting cipher $c$3$CdejNYYxvjW0Y+Zydi4rZgBwjYb4h6LKmg== 
# 
domain bbb 
  authentication login radius-scheme rad 
  authorization login radius-scheme rad 
  accounting login radius-scheme rad 
# 
role feature-group name fgroup1 
 feature arp 
 feature radius 
# 
 role name role1 
 rule 1 permit command system-view ; domain * 
 rule 2 permit read write feature-group fgroup1 
 rule 3 permit command system-view ; vlan * 
 rule 4 permit command system-view ; interface * 
 vlan policy deny 
 permit vlan 10 to 20 
 interface policy deny 
 permit interface HundredGigE1/0/1 to HundredGigE1/0/3
```
#

# <span id="page-15-1"></span><span id="page-15-0"></span>**Example: Configuring Telnet user to have access to specific commands in specific VPNs**

## <span id="page-15-2"></span>Network configuration

As shown in [Figure 4](#page-15-5), IMC is the RADIUS server, and the switch uses the RADIUS server to authenticate the Telnet user.

The server authorizes the following access permissions to the Telnet user after the user passes authentication:

- Can execute all commands available in the predefined feature group **L3**.
- Can execute all commands that start with the **display** keyword.
- Can access only VPN instances **vpn1**, **vpn2**, and **vpn3**.

Add a user account named **telnetuser@bbb** on the server for the Telnet user, and specify a password for the account.

#### **Figure 4 Network diagram**

<span id="page-15-5"></span>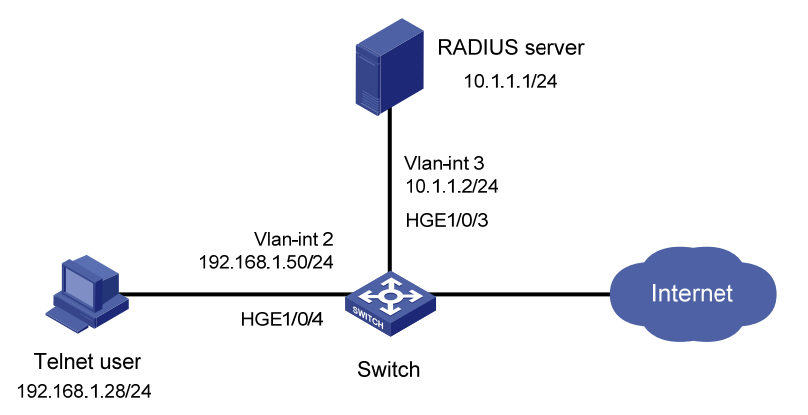

# <span id="page-15-3"></span>Analysis

To meet the network requirements, you must perform the following tasks:

- Create a user role and configure user role rules and resource access policies on the switch, so the user role can have the required access permissions.
- Specify the user role in the Telnet user account on the server, so the server can assign the user role to the Telnet user after the user passes authentication.

# <span id="page-15-4"></span>Applicable hardware and software versions

The following matrix shows the hardware and software versions to which this configuration example is applicable:

<span id="page-16-0"></span>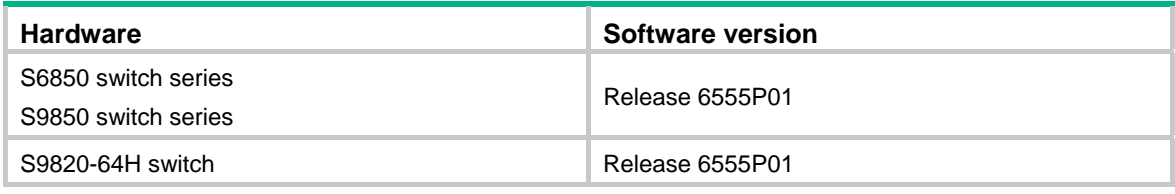

## <span id="page-16-1"></span>Restrictions and guidelines

When you configure RBAC for remote AAA users, follow these restrictions and guidelines:

- An ISP domain cannot be deleted when it is the default ISP domain. Before you use the **undo domain** command, change the domain to a non-default ISP domain by using the **undo domain default enable** command.
- Because RADIUS user authorization information is piggybacked in authentication responses, the authentication and authorization methods must use the same RADIUS scheme.
- You can create multiple rules for a user role. Each rule is uniquely identified by the rule number. A user role can access all commands permitted by the user role rules.
- If two user-defined rules conflict, the rule with the higher number takes effect. For example, the user role can use the **tracert** command but not the **ping** command if the user role contains rules configured by using the following commands:
	- { **rule 1 permit command ping**
	- { **rule 2 permit command tracert**
	- { **rule 3 deny command ping**

### <span id="page-16-2"></span>**Procedures**

### <span id="page-16-3"></span>Configuring the switch

**1.** Configure VLAN settings:

# Create VLAN 2.

<Sysname> system-view

[Sysname] vlan 2

[Sysname-vlan2] quit

# Assign HundredGigE 1/0/4 (the interface connected to the Telnet user) to VLAN 2.

[Sysname] interface hundredgige 1/0/4

[Sysname-HundredGigE1/0/4] port access vlan 2

[Sysname-HundredGigE1/0/4] quit

# Assign an IP address to VLAN-interface 2.

[Sysname] interface vlan-interface 2

[Sysname-Vlan-interface2] ip address 192.168.1.50 24

[Sysname-Vlan-interface2] quit

#### # Create VLAN 3.

[Sysname] vlan 3

[Sysname-vlan3] quit

# Assign HundredGigE 1/0/3 (the interface connected to the RADIUS server) to VLAN 3.

```
[Sysname] interface hundredgige 1/0/3
```

```
[Sysname-HundredGigE1/0/3] port access vlan 3
```
[Sysname-HundredGigE1/0/3] quit

```
# Assign an IP address to VLAN-interface 3.
```
[Sysname] interface vlan-interface 3

[Sysname-Vlan-interface3] ip address 10.1.1.2 24 [Sysname-Vlan-interface3] quit

**2.** Configure the user login authentication method:

# Enable Telnet server.

[Sysname] telnet server enable

# Enable scheme authentication on user lines VTY 0 through VTY 63.

[Sysname] line vty 0 63 [Sysname-line-vty0-63] authentication-mode scheme [Sysname-line-vty0-63] quit

#### **3.** Configure RADIUS scheme **rad**:

# Create RADIUS scheme **rad** and enter RADIUS scheme view.

[Sysname] radius scheme rad

# Specify the primary RADIUS authentication server at 10.1.1.1.

[Sysname-radius-rad] primary authentication 10.1.1.1

# Specify the primary RADIUS accounting server at 10.1.1.1.

[Sysname-radius-rad] primary accounting 10.1.1.1

# Set the authentication shared key to **aabbcc** in plain text for secure RADIUS communication.

[Sysname-radius-rad] key authentication simple aabbcc

# Set the accounting shared key to **aabbcc** in plain text for secure RADIUS communication.

[Sysname-radius-rad] key accounting simple aabbcc [Sysname-radius-rad] quit

#### **4.** Configure ISP domain **bbb**:

# Create ISP domain **bbb** and enter ISP domain view.

[Sysname] domain bbb

# Specify the authentication, authorization, and accounting methods for the login users in the ISP domain.

[Sysname-isp-bbb] authentication login radius-scheme rad [Sysname-isp-bbb] authorization login radius-scheme rad [Sysname-isp-bbb] accounting login radius-scheme rad [Sysname-isp-bbb] quit

#### **5.** Configure user role **role1**:

# Create user role **role1** and enter user role view.

[Sysname] role name role1

# Configure rule 1 to permit the user role to access all commands in the **L3** feature group.

[Sysname-role-role1] rule 1 permit execute read write feature-group L3

# Configure rule 2 to permit the user role to access all commands that start with the **display** keyword.

[Sysname-role-role1] rule 2 permit command display \*

# Enter user role VPN instance policy view, and configure the user role to have access only to VPN instances **vpn1**, **vpn2**, and **vpn3**.

```
[Sysname-role-role1] vpn policy deny 
[Sysname-role-role1-vpnpolicy] permit vpn-instance vpn1 vpn2 vpn3 
[Sysname-role-role1-vpnpolicy] quit 
[Sysname-role-role1] quit
```
### <span id="page-18-1"></span><span id="page-18-0"></span>Configuring the RADIUS server

- **1.** Add the switch to IMC as an access device:
	- **a.** Click the **User** tab.
	- **b.** From the navigation tree, select **User Access Policy** > **Access Device Management** > **Access Device**.
	- **c.** Click **Add**.

The **Add Access Device** page appears.

- **d.** In the **Access Configuration** area, configure the following parameters:
	- − Enter **1812** in the **Authentication Port** field, and enter **1813** in the **Accounting Port** field.
	- − Enter **aabbcc** in the **Shared Key** and **Confirm Shared Key** fields.
	- − Select **Device Management Service** from the **Service Type** list.
	- − Select a device type from the **Access Device Type** list.
	- − Use the default values for other parameters.
- **e.** In the **Device List** area, click **Select** or **Add Manually** to add the switch (10.1.1.2) to IMC as an access device.
- **f.** Click **OK**.
- **2.** Add a device management user:
	- **a.** Click the **User** tab.
	- **b.** From the navigation tree, select **Access User** > **Device User**.
	- **c.** Click **Add**.
		- The **Add Device User** page appears.
	- **d.** In the **Basic Information of Device User** area, configure the following parameters, as shown in [Figure 5](#page-19-2):
		- − Enter **telnetuser@bbb** in the **Account Name** field.
		- − Enter a password in the **User Password** and **Confirm Password** fields.
		- − Select **Telnet** from the **Service Type** list.
		- − Enter **role1** in the **Role Name** field.

#### <span id="page-19-2"></span><span id="page-19-0"></span>**Figure 5 Adding a device management user**

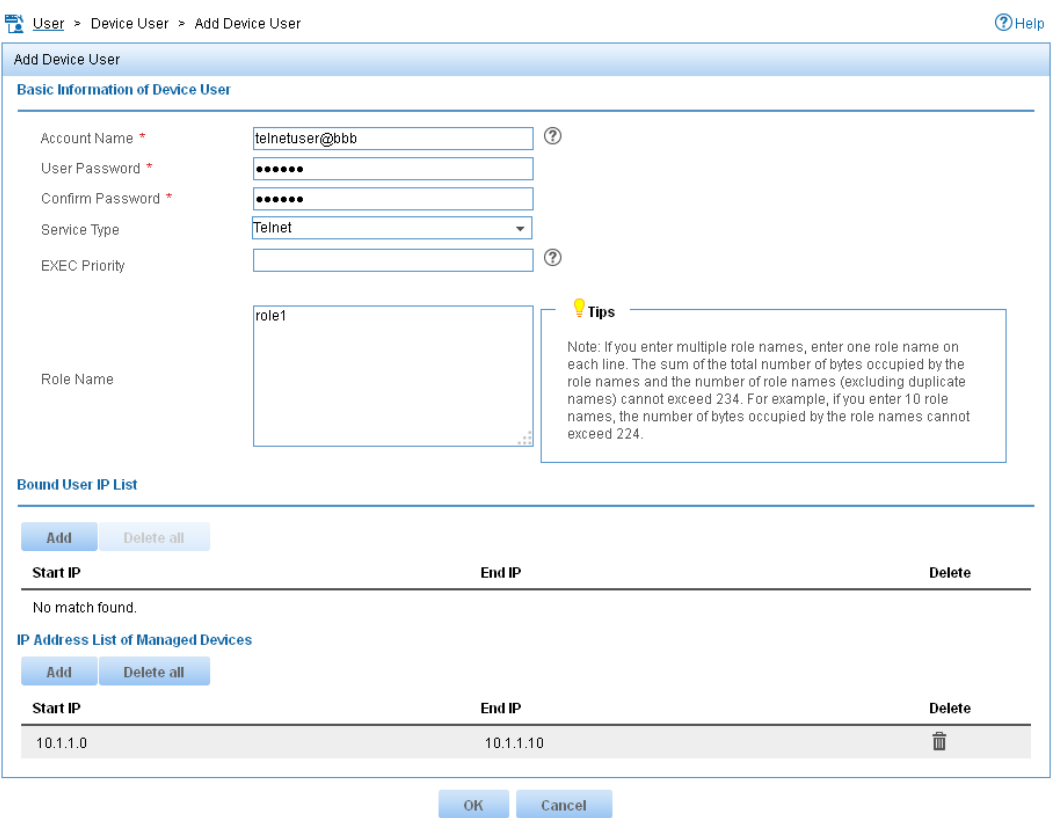

- **e.** In the **IP Address List of Managed Devices** area, click **Add** to specify the IP address subnet in the range of 10.1.1.0 to 10.1.1.10.
- **f.** Click **OK**.

## <span id="page-19-1"></span>Verifying the configuration

- **1.** Display information about user role **role1**. [Sysname] display role name role1 Role: role1 Description: VLAN policy: permit (default) Interface policy: permit (default) VPN instance policy: deny Permitted VPN instances: vpn1, vpn2, vpn3 ------------------------------------------------------------------- Rule Perm Type Scope Entity ------------------------------------------------------------------- 1 permit RWX feature-group L3 2 permit command display \* R:Read W:Write X:Execute
- **2.** Use the **display role feature-group** command to display the features in feature group **L3**. (Details not shown.)
- **3.** Verify that you can Telnet to the switch. C:\Documents and Settings\user> telnet 192.168.1.50

```
login: telnetuser@bbb
Password:
* Copyright (c) 2004-2019 New H3C Technologies Co., Ltd. All rights reserved.*
* Without the owner's prior written consent,
* no decompiling or reverse-engineering shall be allowed.
                                             \star
```
<Sysname>

 $\overline{4}$ . Verify that you have the access permissions of user role role1:

# Verify that you can execute all commands available in the L3 feature group. For example, create VPN instance vpn1 and configure a RD for the VPN instance.

```
<Sysname> system-view
[Sysname] ip vpn-instance vpn1
[Sysname-vpn-instance-vpn1] route-distinguisher 22:1
[Sysname-vpn-instance-vpn1] display this
ip vpn-instance vpn1
route-distinguisher 22:1
\pmb{\pm}return
[Sysname-vpn-instance-vpn1] quit
```
# Verify that you cannot access any VPN instance except vpn1, vpn2, and vpn3. For example, create VPN instance vpn5.

[Sysname] ip vpn-instance vpn5 Permission denied.

### <span id="page-20-1"></span>**Configuration files**

```
#telnet server enable
\#vlan 2 to 3
\pminterface Vlan-interface2
 ip address 192.168.1.50 255.255.255.0
\pminterface Vlan-interface3
 ip address 10.1.1.2 255.255.255.0
#interface HundredGigE1/0/3
port access vlan 3
#interface HundredGigE1/0/4
port access vlan 2
#line vty 0 63
 authentication-mode scheme
```

```
 user-role network-operator 
# 
radius scheme rad 
 primary authentication 10.1.1.1 
 primary accounting 10.1.1.1 
 key authentication cipher $c$3$JzDegvL0G5KZIcJhzscTHLA4WasBVh0UOw== 
 key accounting cipher $c$3$CdejNYYxvjW0Y+Zydi4rZgBwjYb4h6LKmg== 
# 
domain bbb 
 authentication login radius-scheme rad 
  authorization login radius-scheme rad 
 accounting login radius-scheme rad 
# 
role name role1 
 rule 1 permit read write execute feature-group L3 
 rule 2 permit command display * 
 vpn-instance policy deny 
 permit vpn-instance vpn1 
 permit vpn-instance vpn2 
  permit vpn-instance vpn3 
#
```
# <span id="page-21-1"></span>**Example: Changing user access permissions by assigning new user roles**

### <span id="page-21-2"></span>Network configuration

As shown in [Figure 6,](#page-22-4) add two user accounts **telnetuser1** and **telnetuser2** on the switch for Telnet user 1 and Telnet user 2, respectively. Set both the users' passwords to **aabbcc** in plain text.

Configure the switch to meet the following requirements:

- The Telnet users are authenticated on the switch in ISP domain **bbb**.
- User role **role1** is assigned to the Telnet users after they pass authentication.

User role **role1** has the following access permissions:

- Can execute all commands that start with the **display** keyword.
- Can create VLANs.
- Can access only VLANs 10 to 15.
- Can access only interface HundredGigE 1/0/1.

Telnet user 1 requires adding the following access permissions:

- Can access VLANs 16 to 20.
- Can access interfaces HundredGigE 1/0/2 to HundredGigE 1/0/3.

<span id="page-22-4"></span><span id="page-22-0"></span>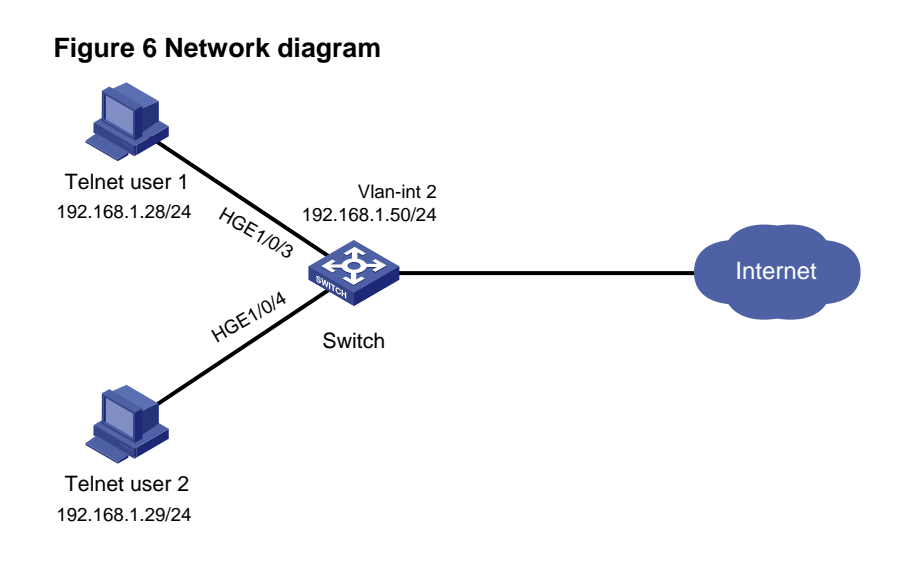

# <span id="page-22-1"></span>Analysis

To meet the network requirements, you must perform the following tasks:

- Create a user role and configure user role rules and resource access policies, so the user role can have the additional access permissions of Telnet user 1.
- Assign the user role to Telnet user 1, so the user can have the additional access permissions at the next login.

### <span id="page-22-2"></span>Applicable hardware and software versions

The following matrix shows the hardware and software versions to which this configuration example is applicable:

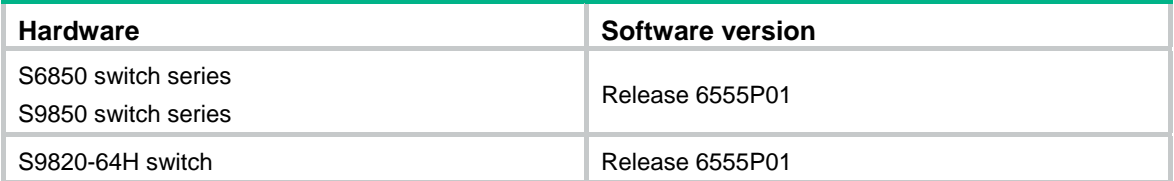

## <span id="page-22-3"></span>Restrictions and guidelines

When you assign another user role to a user, follow these restrictions and guidelines:

- You can create multiple rules for a user role. Each rule is uniquely identified by the rule number. A user role can access all commands permitted by the user role rules.
- If two user-defined rules conflict, the rule with the higher number takes effect. For example, the user role can use the **tracert** command but not the **ping** command if the user role contains rules configured by using the following commands:
	- { **rule 1 permit command ping**
	- { **rule 2 permit command tracert**
	- { **rule 3 deny command ping**
- You can assign multiple user roles to a user. The user can use the collection of items and resources accessible to any user role assigned to it.

<span id="page-23-0"></span>• If you assign a new user role to a user when the user is online, the assignment does not take effect on the user at the current login. The user obtains the user role the next time it logs in to the switch.

### <span id="page-23-1"></span>Procedures

### <span id="page-23-2"></span>Assigning user role role1 to the Telnet users

- **1.** Configure VLAN settings:
	- # Create VLAN 2.

<Sysname> system-view

[Sysname] vlan 2

[Sysname-vlan2] quit

```
# Assign interfaces HundredGigE 1/0/3 and HundredGigE 1/0/4 (the interfaces connected to 
the Telnet users) to VLAN 2.
```
[Sysname] interface hundredgige 1/0/3

```
[Sysname-HundredGigE1/0/3] port access vlan 2
```
[Sysname-HundredGigE1/0/3] quit

[Sysname] interface hundredgige 1/0/4

```
[Sysname-HundredGigE1/0/4] port access vlan 2
```
[Sysname-HundredGigE1/0/4] quit

#### # Assign an IP address to VLAN-interface 2.

[Sysname] interface vlan-interface 2

```
[Sysname-Vlan-interface2] ip address 192.168.1.50 24
```
[Sysname-Vlan-interface2] quit

#### **2.** Configure the user login authentication method:

#### # Enable Telnet server.

[Sysname] telnet server enable

# Enable scheme authentication on user lines VTY 0 through VTY 63.

```
[Sysname] line vty 0 63 
[Sysname-line-vty0-63] authentication-mode scheme 
[Sysname-line-vty0-63] quit
```
#### **3.** Configure ISP domain bbb:

# Create ISP domain **bbb** and enter ISP domain view.

[Sysname] domain bbb

# Configure the authentication and authorization methods for the login users in the ISP domain.

```
[Sysname-isp-bbb] authentication login local 
[Sysname-isp-bbb] authorization login local 
[Sysname-isp-bbb] quit
```
#### **4.** Configure device management users **telnetuser1** and **telnetuser2**:

# Create device management user **telnetuser1** and enter local user view.

[Sysname] local-user telnetuser1 class manage

# Set the password to **aabbcc** in plain text.

[Sysname-luser-manage-telnetuser1] password simple aabbcc

#### # Specify the service type as Telnet.

[Sysname-luser-manage-telnetuser1] service-type telnet

[Sysname-luser-manage-telnetuser1] quit

# Create device management user **telnetuser2** and enter local user view.

[Sysname] local-user telnetuser2 class manage

# Set the password to **aabbcc** in plain text.

[Sysname-luser-manage-telnetuser2] password simple aabbcc

# Specify the service type as Telnet.

[Sysname-luser-manage-telnetuser2] service-type telnet

[Sysname-luser-manage-telnetuser2] quit

#### **5.** Configure user role **role1**:

# Create user role **role1** and enter user role view.

[Sysname] role name role1

# Configure rule 1 to permit the user role to access all commands that start with the **display** keyword.

[Sysname-role-role1] rule 1 permit command display \*

# Configure rule 2 to permit the user role to access VLAN view.

[Sysname-role-role1] rule 2 permit command system-view ; vlan \*

# Configure rule 3 to permit the user role to enter interface view and execute all commands available in interface view.

[Sysname-role-role1] rule 3 permit command system-view ; interface \*

# Enter user role VLAN policy view, and allow the user role to access only VLANs 10 to 15.

[Sysname-role-role1] vlan policy deny

[Sysname-role-role1-vlanpolicy] permit vlan 10 to 15

[Sysname-role-role1-vlanpolicy] quit

# Enter user role interface policy view, and allow the user role to access only interface HundredGigE 1/0/1.

[Sysname-role-role1] interface policy deny

[Sysname-role-role1-ifpolicy] permit interface hundredgige 1/0/1 [Sysname-role-role1-ifpolicy] quit

[Sysname-role-role1] quit

#### **6.** Assign user role **role1** to the device management users:

#### # Enter the view of **telnetuser1**.

[Sysname] local-user telnetuser1 class manage

#### # Assign user role **role1** to **telnetuser1**.

[Sysname-luser-manage-telnetuser1] authorization-attribute user-role role1

#### # Remove the default user role **network-operator** from **telnetuser1**.

[Sysname-luser-manage-telnetuser1] undo authorization-attribute user-role network-operator

[Sysname-luser-manage-telnetuser1] quit

#### # Enter the view of **telnetuser2**.

[Sysname] local-user telnetuser2 class manage

#### # Assign user role **role1** to **telnetuser2**.

[Sysname-luser-manage-telnetuser2] authorization-attribute user-role role1

#### # Remove the default user role **network-operator** from **telnetuser2**.

[Sysname-luser-manage-telnetuser2] undo authorization-attribute user-role network-operator

[Sysname-luser-manage-telnetuser2] quit

### <span id="page-25-1"></span><span id="page-25-0"></span>Verifying the access permissions of user role role1

 $1.$ Display information about user role role1. [Sysname] display role name role1 Role: role1 Description: VLAN policy: deny Permitted VLANs: 10 to 15 Interface policy: deny Permitted interfaces: HundredGigE1/0/1 VPN instance policy: permit (default) Perm Type Scope Rule Entity  $1$ permit command display \*  $\overline{2}$ permit command system-view ; vlan \* permit command system-view ; interface \*  $\overline{3}$ R:Read W:Write X:Execute Verify that you can Telnet to the switch. This example uses the user account  $2.$ telnetuser1@bbb. C:\Documents and Settings\user> telnet 192.168.1.50 login: telnetuser1@bbb Password: 

```
* Copyright (c) 2004-2019 New H3C Technologies Co., Ltd. All rights reserved.*
* Without the owner's prior written consent,
* no decompiling or reverse-engineering shall be allowed.
                                                                               \star
```
<Sysname>

3. Verify that you have the access permissions of user role role1:

# Verify that you can configure VLANs 10 to 15. For example, create VLAN 15.

<Sysname> system-view

```
[Sysname] vlan 15
```

```
[Sysname-vlan15] quit
```
# Verify that you cannot access any other VLAN except VLANs 10 to 15. For example, create **VLAN 20.** 

```
[Sysname] vlan 20
```
Permission denied.

# Verify that you can access interface HundredGigE 1/0/1.

```
[Sysname] interface hundredgige 1/0/1
[Sysname-HundredGigE1/0/1] speed auto
[Sysname-HundredGigE1/0/1] quit
```
### <span id="page-25-2"></span>Assigning user role role2 to Telnet user 1

 $1<sub>1</sub>$ Configure user role role2:

# Create user role role2 and enter user role view.

<span id="page-26-0"></span>[Sysname] role name role2

# Configure rule 1 to permit the user role to enter interface view and execute all commands available in interface view.

[Sysname-role-role2] rule 1 permit command system-view ; interface \*

# Enter user role VLAN policy view, and allow the user role to access only VLANs 16 to 20.

[Sysname-role-role2] vlan policy deny

[Sysname-role-role2-vlanpolicy] permit vlan 16 to 20

[Sysname-role-role2-vlanpolicy] quit

# Enter user role interface policy view, and allow the user role to access only interfaces HundredGigE 1/0/2 to HundredGigE 1/0/3.

[Sysname-role-role2] interface policy deny [Sysname-role-role2-ifpolicy] permit interface hundredgige 1/0/2 to hundredgige 1/0/3

[Sysname-role-role2-ifpolicy] quit

```
[Sysname-role-role2] quit
```
#### **2.** Assign user role **role2** to **telnetuser1**:

# Enter the view of **telnetuser1**.

[Sysname] local-user telnetuser1 class manage

# Assign user role **role2** to **telnetuser1**.

```
[Sysname-luser-manage-telnetuser1] authorization-attribute user-role role2 
[Sysname-luser-manage-telnetuser1] quit
```
### <span id="page-26-1"></span>Verifying the configuration

#### **1.** Display information about user role **role2**.

```
[Sysname] display role name role2 
    Role: role2 
       Description: 
     VLAN policy: deny 
      Permitted VLANs: 16 to 20 
     Interface policy: deny 
     Permitted interfaces: HundredGigE1/0/2 to HundredGigE1/0/3 
       VPN instance policy: permit (default) 
       ------------------------------------------------------------------- 
       Rule Perm Type Scope Entity 
       ------------------------------------------------------------------- 
      1 permit command system-view ; interface *
       R:Read W:Write X:Execute 
2. Verify that you can Telnet to the switch. 
    C:\Documents and Settings\user> telnet 192.168.1.50 
    login: telnetuser1@bbb 
    Password: 
    ****************************************************************************** 
    * Copyright (c) 2004-2019 New H3C Technologies Co., Ltd. All rights reserved.* 
    * Without the owner's prior written consent, * 
    * no decompiling or reverse-engineering shall be allowed. *
```
\*\*\*\*\*\*\*\*\*\*\*\*\*\*\*\*\*\*\*\*\*\*\*\*\*\*\*\*\*\*\*\*\*\*\*\*\*\*\*\*\*\*\*\*\*\*\*\*\*\*\*\*\*\*\*\*\*\*\*\*\*\*\*\*\*\*\*\*\*\*\*\*\*\*\*\*\*\*

<Sysname>

<span id="page-27-0"></span>**3.** Verify that you have the access permissions of user role **role2**:

# Verify that you can access VLANs 16 to 20. For example, create VLAN 16.

```
<Sysname> system-view 
[Sysname] vlan 16 
[Sysname-vlan16] quit
```
# Verify that you can access interfaces HundredGigE 1/0/2 and HundredGigE 1/0/3. For example, configure HundredGigE 1/0/2.

```
[Sysname] interface hundredgige 1/0/2 
[Sysname-HundredGigE1/0/2] speed auto 
[Sysname-HundredGigE1/0/2] quit
```
# Verify that you cannot access any other interface except interfaces HundredGigE 1/0/1 to HundredGigE 1/0/3. For example, enter the view of HundredGigE 1/0/5.

```
[Sysname] interface hundredgige 1/0/5 
Permission denied.
```
### <span id="page-27-1"></span>Configuration files

```
# 
  telnet server enable 
# 
vlan 2 
# 
interface Vlan-interface2 
  ip address 192.168.1.50 255.255.255.0 
# 
interface HundredGigE1/0/3 
port access vlan 2 
# 
interface HundredGigE1/0/4 
port access vlan 2 
# 
line vty 0 63 
  authentication-mode scheme 
  user-role network-operator 
# 
domain bbb 
  authentication login local 
  authorization login local 
# 
role name role1 
 rule 1 permit command display * 
 rule 2 permit command system-view ; vlan * 
 rule 3 permit command system-view ; interface * 
 vlan policy deny 
 permit vlan 10 to 15 
 interface policy deny 
 permit interface HundredGigE1/0/1
```

```
# 
role name role2 
 rule 1 permit command system-view ; interface * 
 vlan policy deny 
 permit vlan 16 to 20 
 interface policy deny 
 permit interface HundredGigE1/0/2 to HundredGigE1/0/3 
# 
 local-user telnetuser1 class manage 
  password hash $h$6$kZw1rKFsAY4lhgUz$+teVLy8gmKN4Mr00VWgXQTB8ai94gKHlrys5OkytGf4 
kT+nz5X1ZGASjc282CYAR6A1upH2jbmRoTcfDzZ9Gmw== 
  service-type telnet 
 authorization-attribute user-role role1 
 authorization-attribute user-role role2 
# 
 local-user telnetuser2 class manage 
 password hash TPcgyTQJZShe$h$6$vaSj2xKc8yFiNdfQ$Jzb3PXo2lt4jk KSZqJUVhjP634Wol/ 
Qx8TLU748IHoeui0w5n/XRzpNqbNnpxikym39gGJCwYw== 
  service-type telnet 
  authorization-attribute user-role role1 
#
```
# <span id="page-28-1"></span>**Example: Configuring temporary user role authorization**

### <span id="page-28-2"></span>Network configuration

As shown in [Figure 7,](#page-29-4) the switch performs local AAA authentication for the Telnet user. It assigns user role **role1** to the Telnet user after the user passes authentication.

The switch performs local-only authentication for the Telnet user to obtain the user role **role2** or **network-operator** for temporary authorization.

User role **role1** has the following access permissions:

- Can execute all commands available in the **L3** feature group.
- Can execute all commands that start with the **display** keyword.
- Can execute all commands that start with the **super** keyword.
- Can access all interfaces, VLANs, and VPNs.

User role **role2** has the following access permissions:

- Can execute all commands available in the **L2** feature group.
- Can access all interfaces, VLANs, and VPNs.

Add a user account named **telnetuser** on the switch for the Telnet user, set the password to **aabbcc** in plain text.

#### <span id="page-29-0"></span>**Figure 7 Network diagram**

<span id="page-29-4"></span>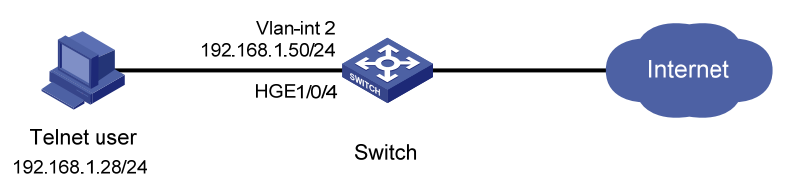

# <span id="page-29-1"></span>Analysis

To meet the network requirements, you must perform the following tasks:

- Create user roles **role1** and **role2**, and configure user role rules and resource access policies, so the user roles can have the required access permissions.
- Assign user role **role1** to the Telnet user, so the user can obtain the user role after it passes authentication.
- Configure user role authentication settings for **role2** and **network-operator**, so the Telnet user can obtain the user roles for temporary authorization.
- For security purposes, configure different authentication passwords for the user roles **role2** and **network-operator**.

## <span id="page-29-2"></span>Applicable hardware and software versions

The following matrix shows the hardware and software versions to which this configuration example is applicable:

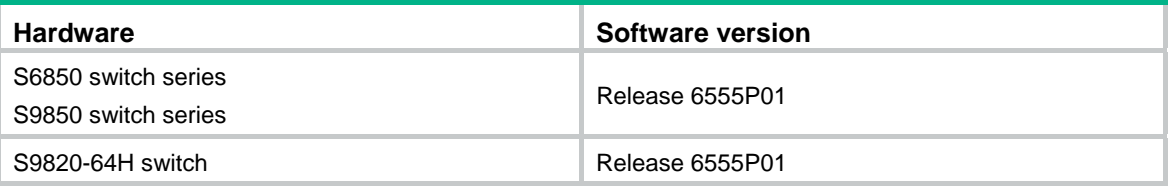

## <span id="page-29-3"></span>Restrictions and guidelines

When you configure temporary user role authorization, follow these restrictions and guidelines:

- An ISP domain cannot be deleted when it is the default ISP domain. Before you use the **undo domain** command, change the domain to a non-default ISP domain by using the **undo domain default enable** command.
- You can create multiple rules for a user role. Each rule is uniquely identified by the rule number. A user role can access all commands permitted by the user role rules.
- If two user-defined rules conflict, the rule with the higher number takes effect. For example, the user role can use the **tracert** command but not the **ping** command if the user role contains rules configured by using the following commands:
	- { **rule 1 permit command ping**
	- { **rule 2 permit command tracert**
	- { **rule 3 deny command ping**
- Temporary user role authorization is effective only on the current login. This feature does not change the user role settings in the user account that you have been logged in with. The next time you are logged in with the user account, the original user role settings take effect.

### <span id="page-30-1"></span><span id="page-30-0"></span>**Procedures**

**1.** Configure VLAN settings:

```
# Create VLAN 2.
```
<Sysname> system-view [Sysname] vlan 2

[Sysname-vlan2] quit

#### # Assign HundredGigE 1/0/4 (the interface connected to the Telnet user) to VLAN 2.

```
[Sysname] interface hundredgige 1/0/4
```
[Sysname-HundredGigE1/0/4] port access vlan 2

[Sysname-HundredGigE1/0/4] quit

```
# Assign an IP address to VLAN-interface 2.
```
[Sysname] interface vlan-interface 2 [Sysname-Vlan-interface2] ip address 192.168.1.50 24

```
[Sysname-Vlan-interface2] quit
```
#### **2.** Configure the user login authentication method:

# Enable Telnet server.

[Sysname] telnet server enable

```
# Enable scheme authentication on user lines VTY 0 through VTY 63.
```

```
[Sysname] line vty 0 63 
[Sysname-line-vty0-63] authentication-mode scheme 
[Sysname-line-vty0-63] quit
```
#### **3.** Configure ISP domain **bbb**:

# Create ISP domain **bbb** and enter ISP domain view.

[Sysname] domain bbb

# Configure the authentication and authorization methods for the login users in the ISP domain.

```
[Sysname-isp-bbb] authentication login local 
[Sysname-isp-bbb] authorization login local 
[Sysname-isp-bbb] quit
```
#### **4.** Configure device management user **telnetuser**:

# Create device management user **telnetuser** and enter local user view.

[Sysname] local-user telnetuser class manage

# Set the user password to **aabbcc** in plain text.

[Sysname-luser-manage-telnetuser] password simple aabbcc

#### # Specify the service type as Telnet.

[Sysname-luser-manage-telnetuser] service-type telnet

```
[Sysname-luser-manage-telnetuser] quit
```
#### **5.** Configure user role **role1**:

# Create user role **role1** and enter user role view.

[Sysname] role name role1

# Configure rule 1 to permit the user role to access all commands of the **L3** feature group.

[Sysname-role-role1] rule 1 permit execute read write feature-group L3

# Configure rule 2 to permit the user role to access all commands that start with the **display** keyword.

[Sysname-role-role1] rule 2 permit command display \*

<span id="page-31-0"></span># Configure rule 3 to permit the user role to access all commands that start with the **super** keyword.

[Sysname-role-role1] rule 3 permit command super \* [Sysname-role-role1] quit

**6.** Configure user role **role2**:

# Create user role **role2** and enter user role view.

[Sysname] role name role2

# Configure rule 1 to permit the user role to access all commands of the **L2** feature group.

[Sysname-role-role2] rule 1 permit execute read write feature-group L2 [Sysname-role-role2] quit

**7.** Authorize user role **role1** to device management user **telnetuser**:

# Enter the view of the device management user.

[Sysname] local-user telnetuser class manage

# Authorize user role **role1** to the user.

[Sysname-luser-manage-telnetuser] authorization-attribute user-role role1

# Remove the default user role **network-operator** from the user.

[Sysname-luser-manage-telnetuser] undo authorization-attribute user-role network-operator

[Sysname-luser-manage-telnetuser] quit

**8.** Configure temporary user role authorization:

# Enable local-only authentication for temporary user role authorization.

[Sysname] super authentication-mode local

# Set the local authentication password to **123456TESTplat&!** in plain text for user role **role2**. [Sysname] super password role role2 simple 123456TESTplat&!

# Set the local authentication password to **987654TESTplat&!** in plain text for user role **network-operator**.

[Sysname] super password role network-operator simple 987654TESTplat&!

## <span id="page-31-1"></span>Verifying the configuration

**1.** Verify that the user roles are correctly configured: # Display information about user role **role1**. [Sysname] display role name role1 Role: role1 Description: VLAN policy: permit (default) Interface policy: permit (default)

 VPN instance policy: permit (default) -------------------------------------------------------------------

Rule Perm Type Scope Entity

-------------------------------------------------------------------

1 permit RWX feature-group L3

2 permit command display \*

3 permit command super \*

R:Read W:Write X:Execute

# Display information about user role **role2**.

[Sysname] display role name role2

```
Role: role2 
   Description: 
   VLAN policy: permit (default) 
   Interface policy: permit (default) 
   VPN instance policy: permit (default) 
   ------------------------------------------------------------------- 
   Rule Perm Type Scope Entity 
   ------------------------------------------------------------------- 
   1 permit RWX feature-group L2 
   R:Read W:Write X:Execute 
# Display information about user role network-operator. 
[Sysname] display role name network-operator 
Role: network-operator 
   Description: Predefined network operator role has access to all read commands 
on the device 
   VLAN policy: permit (default) 
   Interface policy: permit (default) 
   VPN instance policy: permit (default) 
   ------------------------------------------------------------------- 
   Rule Perm Type Scope Entity 
   ------------------------------------------------------------------- 
  sys-1 permit command display *
   sys-2 permit command xml 
   sys-3 permit command system-view ; probe ; display * 
   sys-4 deny command display history-command all 
  sys-5 deny command display exception *
   sys-6 deny command display cpu-usage configuration 
 * 
   sys-7 deny command display kernel exception * 
   sys-8 deny command display kernel deadloop * 
   sys-9 deny command display kernel starvation * 
   sys-10 deny command display kernel reboot * 
   sys-13 permit command system-view ; local-user * 
  sys-16 permit R-- web-menu
   sys-17 permit RW- web-menu m_device/m_maintenance/ 
                                       m_changepassword 
  sys-18 permit R-- xml-element
   sys-19 deny command display security-logfile summary 
   sys-20 deny command display security-logfile buffer 
   sys-21 deny command system-view ; info-center 
                                        security-logfile directory * 
   sys-22 deny command security-logfile save 
   sys-23 deny command system-view ; local-user-import 
the contract of the contract of the contract of the contract of the contract of the contract of the contract o<br>The contract of the contract of the contract of the contract of the contract of the contract of the contract o
  sys-24 deny command system-view ; local-user-export
\star . The contract of the contract of the contract of the contract of the contract of the contract of the contract of the contract of the contract of the contract of the contract of the contract of the contract of the co
   sys-25 permit R-- oid 1
```
R:Read W:Write X:Execute

 $\overline{2}$ Use the display role feature-group command to display the features in the L2 and L3 feature groups. (Details not shown.)

#### $3.$ Verify that you can Telnet to the switch.

```
C:\Documents and Settings\user> telnet 192.168.1.50
login: telnetuser@bbb
Password:
* Copyright (c) 2004-2019 New H3C Technologies Co., Ltd. All rights reserved.*
* Without the owner's prior written consent,
* no decompiling or reverse-engineering shall be allowed.
```
#### <Sysname>

4. Verify that you have the access permissions of user role role1:

# Verify that you can access all commands in the L3 feature group. For example, create VPN vpn1.

```
<Sysname> system-view
[Sysname] ip vpn-instance vpn1
[Sysname-vpn-instance-vpn1] quit
```
# Verify that you can use all commands that start with the display keyword. For example, display the system time and date.

```
[Sysname] display clock
13:53:24.357 test Sat 01/01/2018
Time Zone : test add 05:00:00Summer Time: PDT 06:00:00 08/01 06:00:00 09/01 01:00:00
[Sysname] quit
```
5. Verify that you can obtain the authorization of user role role2 without reconnecting to the switch<sup>-</sup>

#### # Obtain the user role role2.

<Sysname> super role2

Password:

User privilege role is role2, and only those commands that authorized to the role can be used.

<Sysname>

# Verify that you can use all commands in the L2 feature group. For example, create VLAN 10.

```
<Sysname> system-view
[Sysname] vlan 10
[Sysname-vlan10] quit
```
[Sysname] quit

# Verify that you cannot use the commands of any features except the features in the L2 feature group. For example, obtain the user role network-operator for temporary authorization.

<Sysname> super network-operator

Permission denied.

# Verify that you cannot use the commands that start with the display keyword. For example, display the system date and time.

<Sysname> display clock Permission denied.

 $6.$ Disconnect from the switch, and Telnet to the switch again.

```
C:\Documents and Settings\user> telnet 192.168.1.50
login: telnetuser@bbb
Password:
* Copyright (c) 2004-2019 New H3C Technologies Co., Ltd. All rights reserved.*
* Without the owner's prior written consent,
* no decompiling or reverse-engineering shall be allowed.
                                                 \star
```
<Sysname>

#### 7. Verify that you can obtain the network-operator user role.

```
<Sysname> super network-operator
Password:
User privilege role is network-operator, and only those commands that authorized
to the role can be used.
<Sysname>
```
### <span id="page-34-1"></span>**Configuration files**

```
telnet server enable
\pmvlan<sub>2</sub>
\pminterface Vlan-interface2
 ip address 192.168.1.50 255.255.255.0
#interface HundredGigE1/0/4
port access vlan 2
\pmline vty 0 63
 authentication-mode scheme
 user-role network-operator
#super password role role2 hash $h$6$D0kjHFktkktzgR5g$e673xFnIcKytCj6EDAw+pvwgh3
/ung3WNWHnrUTnXT862B+s7PaLfKTdil8ef71RBOvuJvPAZHjiLjrMPyWHQw==
super password role network-operator hash $h$6$3s5KMmscn9hJ6gPx$IcxbNjUc8u4yxwR
m87b/Jki8BoPAxw/s5bEcPQjQj/cbbXwTVcnQGL91WOd7ssO2rX/wKzfyzAO5VhBTn9Q4zQ==
\#domain bbb
 authentication login local
 authorization login local
#role name role1
rule 1 permit read write execute feature-group L3
rule 2 permit command display *
rule 3 permit command super *
#
```

```
role name role2 
 rule 1 permit read write execute feature-group L2 
# 
 local-user telnetuser class manage 
 password hash $h$6$kZw1rKFsAY4lhgUz$+teVLy8gmKN4Mr00VWgXQTB8ai94gKHlrys5OkytGf4 
kT+nz5X1ZGASjc282CYAR6A1upH2jbmRoTcfDzZ9Gmw== 
  service-type telnet 
 authorization-attribute user-role role1 
#
```
# <span id="page-35-1"></span>**Example: Assigning ACL and QoS access permissions to Telnet users**

### <span id="page-35-2"></span>Network configuration

As shown in [Figure 8,](#page-36-4) IMC is the RADIUS server. Users in Department A are in VLANs 100 to 199, and users in Department B are in VLANs 200 to 299. Users in the two departments cannot reach each other at Layer 2.

Add Telnet user accounts **admin-departA@bbb** and **admin-departB@bbb** on the RADIUS server for the network administrators in Department A and Department B, respectively.

The core switch uses the RADIUS server to authenticate the network administrators in ISP domain **bbb**.

The server authorizes the following access permissions to **admin-departA** after it passes authentication:

- Can access all commands of the ACL and QoS features.
- Cannot access any interface and VPN.
- Can access only VLANs 100 to 199.

The server authorizes the following access permissions to **admin-departB** after it passes authentication:

- Can access all commands of the ACL and QoS features.
- Cannot access any interface and VPN.
- Can access only VLANs 200 to 299.

#### <span id="page-36-0"></span>**Figure 8 Network diagram**

<span id="page-36-4"></span>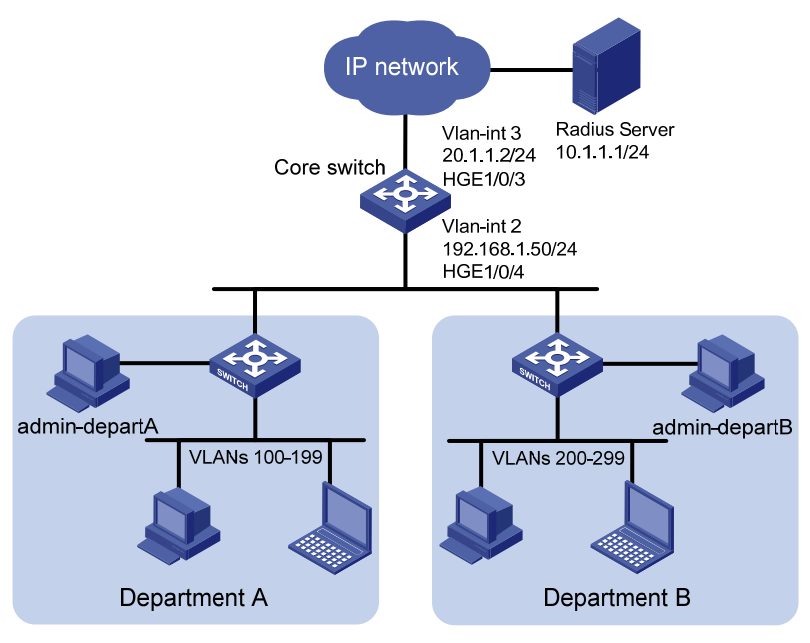

# <span id="page-36-1"></span>Analysis

To meet the network requirements, you must perform the following tasks:

- Create a user role and configure user role rules and resource access policies on the core switch for each administrator, so the user roles can have the required access permissions.
- Specify the correct user role in each Telnet user account on the server, so the server can assign the correct user role to each administrator.

# <span id="page-36-2"></span>Applicable hardware and software versions

The following matrix shows the hardware and software versions to which this configuration example is applicable:

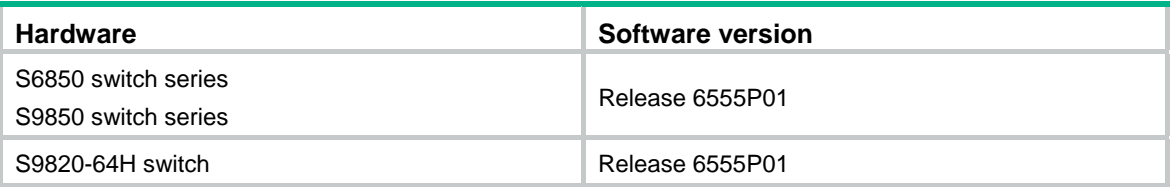

# <span id="page-36-3"></span>Restrictions and guidelines

Because RADIUS user authorization information is piggybacked in authentication responses, the authentication and authorization methods must use the same RADIUS scheme.

### <span id="page-37-1"></span><span id="page-37-0"></span>**Procedures**

### <span id="page-37-2"></span>Configuring the core switch

**1.** Configure VLAN settings:

#### # Create VLAN 2.

<Sysname> system-view [Sysname] vlan 2 [Sysname-vlan2] quit # Assign HundredGigE 1/0/4 (the interface connected to the Telnet users) to VLAN 2. [Sysname] interface hundredgige 1/0/4 [Sysname-HundredGigE1/0/4] port access vlan 2 [Sysname-HundredGigE1/0/4] quit # Assign an IP address to VLAN-interface 2. [Sysname] interface vlan-interface 2 [Sysname-Vlan-interface2] ip address 192.168.1.50 24 [Sysname-Vlan-interface2] quit # Create VLAN 3. [Sysname] vlan 3 [Sysname-vlan3] quit # Assign HundredGigE 1/0/3 (the interface connected to the RADIUS server) to VLAN 3. [Sysname] interface hundredgige 1/0/3 [Sysname-HundredGigE1/0/3] port access vlan 3 [Sysname-HundredGigE1/0/3] quit # Assign an IP address to VLAN-interface 3. [Sysname] interface vlan-interface 3 [Sysname-Vlan-interface3] ip address 20.1.1.2 24 [Sysname-Vlan-interface3] quit **2.** Configure the user login authentication method: # Enable Telnet server. [Sysname] telnet server enable # Enable scheme authentication on user lines VTY 0 through VTY 63. [Sysname] line vty 0 63 [Sysname-line-vty0-63] authentication-mode scheme [Sysname-line-vty0-63] quit **3.** Configure RADIUS scheme **rad**: # Create RADIUS scheme **rad** and enter RADIUS scheme view. [Sysname] radius scheme rad # Specify the primary RADIUS authentication server at 10.1.1.1. [Sysname-radius-rad] primary authentication 10.1.1.1 # Specify the primary RADIUS accounting server at 10.1.1.1. [Sysname-radius-rad] primary accounting 10.1.1.1 # Set the authentication shared key to **aabbcc** in plain text for secure RADIUS communication. [Sysname-radius-rad] key authentication simple aabbcc # Set the accounting shared key to **aabbcc** in plain text for secure RADIUS communication. [Sysname-radius-rad] key accounting simple aabbcc

[Sysname-radius-rad] quit

**4.** Configure ISP domain **bbb**:

# Create ISP domain **bbb** and enter ISP domain view.

[Sysname] domain bbb

# Configure authentication, authorization, and accounting methods for the login users in the ISP domain.

[Sysname-isp-bbb] authentication login radius-scheme rad [Sysname-isp-bbb] authorization login radius-scheme rad [Sysname-isp-bbb] accounting login radius-scheme rad [Sysname-isp-bbb] quit

#### **5.** Configure user role **departA-resource**:

# Create user role **departA-resource** and enter user role view.

[Sysname] role name departA-resource

# Configure rule 1 to permit the user role to access all commands of the QoS feature.

[Sysname-role-departA-resource] rule 1 permit read write execute feature qos

# Configure rule 2 to permit the user role to access all commands of the ACL feature.

[Sysname-role-departA-resource] rule 2 permit read write execute feature acl

# Enter user role VLAN policy view, and permit the user role to access only VLANs 100 to 199.

[Sysname-role-departA-resource] vlan policy deny

[Sysname-role-departA-resource-vlanpolicy] permit vlan 100 to 199

[Sysname-role-departA-resource-vlanpolicy] quit

# Deny the user role to access any interface and VPN.

[Sysname-role-departA-resource] interface policy deny

[Sysname-role-departA-resource-ifpolicy] quit

[Sysname-role-departA-resource] vpn policy deny

[Sysname-role-departA-resource-vpnpolicy] quit

[Sysname-role-departA-resource] quit

#### **6.** Configure user role **departB-resource**:

# Create user role **departB-resource** and enter user role view.

[Sysname] role name departB-resource

# Configure rule 1 to permit the user role to access all commands of the QoS feature.

[Sysname-role-departB-resource] rule 1 permit read write execute feature qos

# Configure rule 2 to permit the user role to access all commands of the ACL feature.

```
[Sysname-role-departB-resource] rule 2 permit read write execute feature acl
```
# Enter user role VLAN policy view, and permit the user role to access only VLANs 200 to 299.

[Sysname-role-departB-resource] vlan policy deny

[Sysname-role-departB-resource-vlanpolicy] permit vlan 200 to 299

[Sysname-role-departB-resource-vlanpolicy] quit

# Deny the user role to access any interface and VPN.

[Sysname-role-departB-resource] interface policy deny

[Sysname-role-departB-resource-ifpolicy] quit

[Sysname-role-departB-resource] vpn policy deny

[Sysname-role-departB-resource-vpnpolicy] quit

[Sysname-role-departB-resource] quit

### <span id="page-39-1"></span><span id="page-39-0"></span>Configuring the RADIUS server

- **1.** Add the core switch to IMC as an access device:
	- **a.** Click the **User** tab.
	- **b.** From the navigation tree, select **User Access Policy** > **Access Device Management** > **Access Device**.
	- **c.** Click **Add**.

The **Add Access Device** page appears.

- **d.** In the **Access Configuration** area, configure the following parameters:
	- − Enter **1812** in the **Authentication Port** field, and enter **1813** in the **Accounting Port** field.
	- − Enter **aabbcc** in the **Shared Key** and **Confirm Shared Key** fields.
	- − Select **Device Management Service** from the **Service Type** list.
	- − Select a device type from the **Access Device Type** list.
	- − Use the default values for other parameters.
- **e.** In the **Device List** area, click **Select** or **Add Manually** to add the core switch (20.1.1.2) to IMC as an access device.
- **f.** Click **OK**.
- **2.** Add a device management user:
	- **a.** Click the **User** tab.
	- **b.** From the navigation tree, select **Access User** > **Device User**.
	- **c.** Click **Add**.
		- The **Add Device User** page appears.
	- **d.** In the **Basic Information of Device User** area, configure the following parameters, as shown in [Figure 9](#page-40-0):
		- − Enter **admin-departA@bbb** in the **Account Name** field.
		- − Enter a password in the **User Password** and **Confirm Password** fields.
		- − Select **Telnet** from the **Service Type** list.
		- − Enter **departA-resource** in the **Role Name** field.

#### <span id="page-40-0"></span>**Figure 9 Adding a device management user**

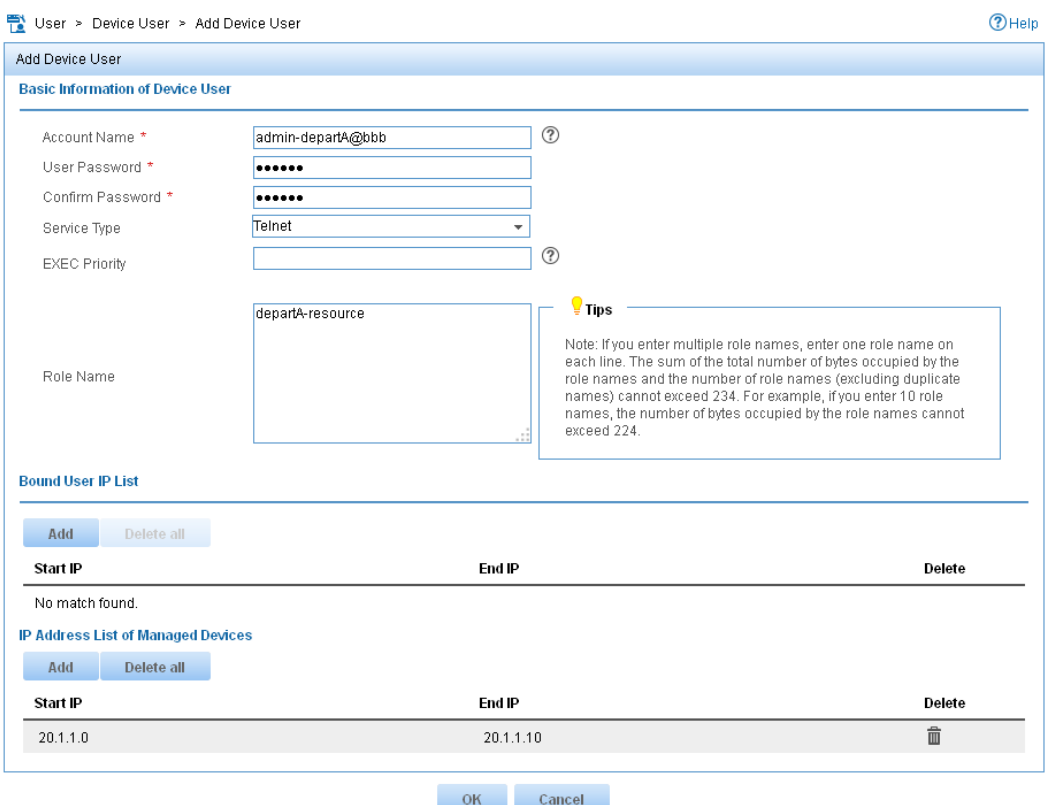

- **e.** In the **IP Address List of Managed Devices** area, click **Add** to specify the IP address subnet in the range of 20.1.1.0 to 20.1.1.10.
- **f.** Click **OK**.

The device user list displays the added user.

**g.** Click **Add**.

The **Add Device User** page appears.

- **h.** In the **Basic Information of Device User** area, configure the following parameters, as shown in [Figure 10](#page-41-2):
	- − Enter **admin-departB@bbb** in the **Account Name** field.
	- − Enter a password in the **User Password** and **Confirm Password** fields.
	- − Select **Telnet** from the **Service Type** list.
	- − Enter **departB-resource** in the **Role Name** field.

#### <span id="page-41-2"></span><span id="page-41-0"></span>**Figure 10 Adding a device management user**

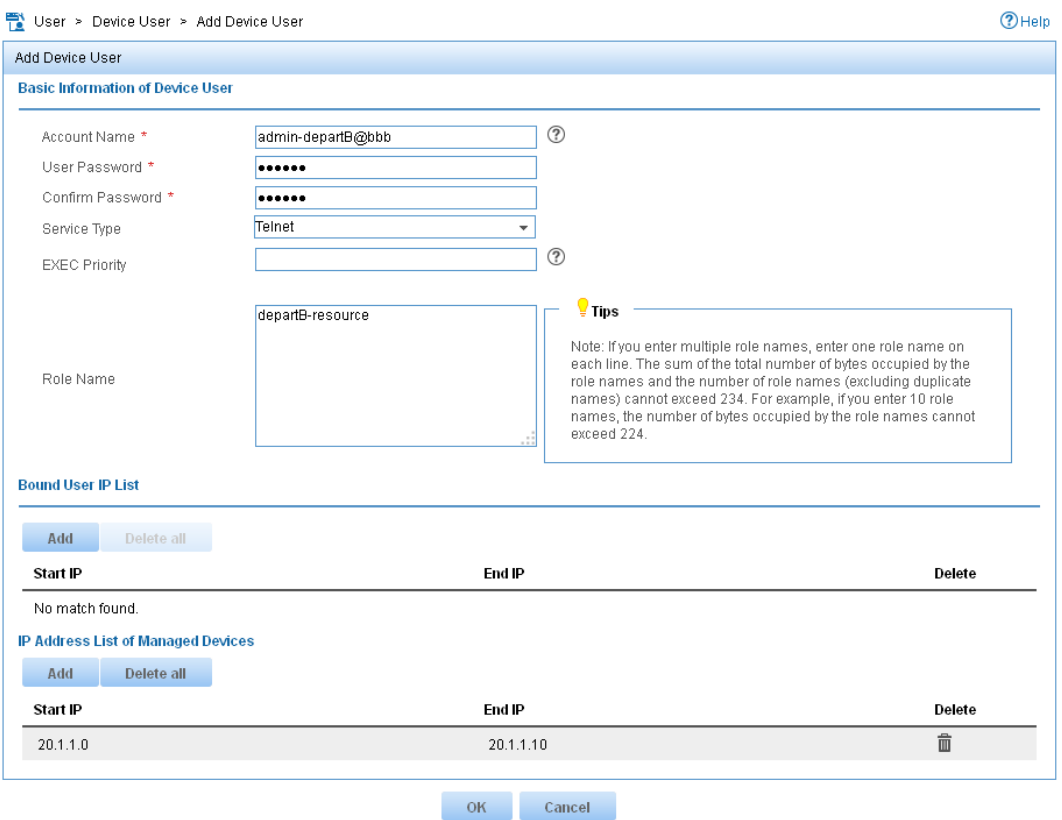

- **i.** In the **IP Address List of Managed Devices** area, click **Add** to specify the IP address subnet in the range of 20.1.1.0 to 20.1.1.10.
- **j.** Click **OK**.

## <span id="page-41-1"></span>Verifying the configuration

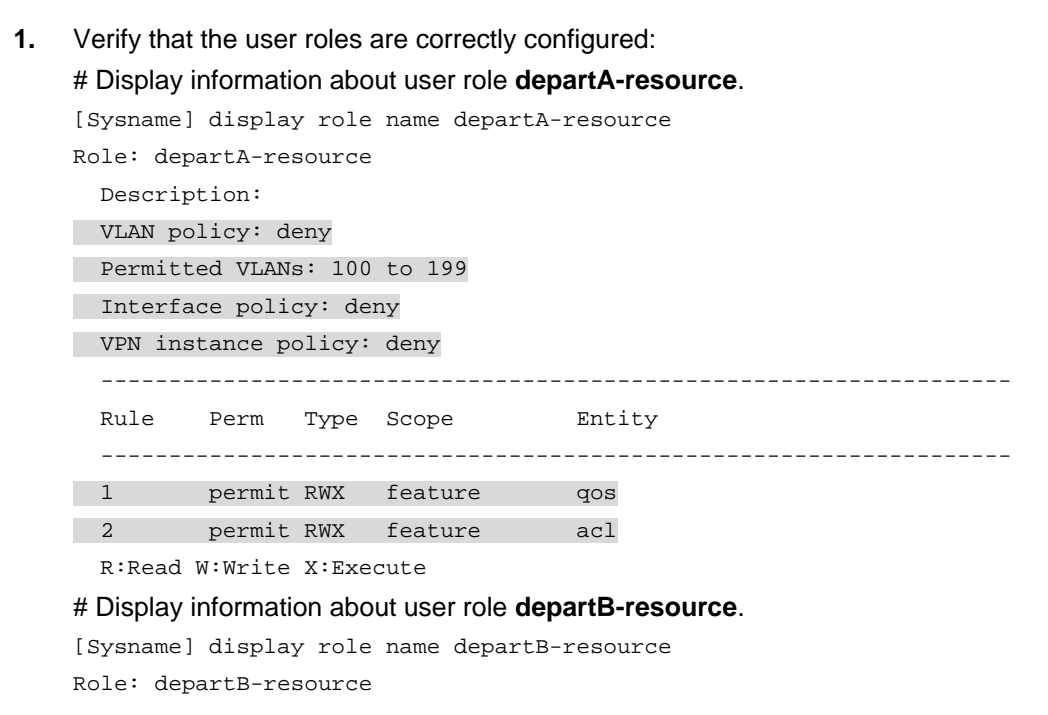

Description: VLAN policy: deny Permitted VLANs: 200 to 299 Interface policy: deny VPN instance policy: deny Rule Perm Type Scope Entity permit RWX feature qos  $\overline{1}$  $\overline{2}$ permit RWX feature acl R:Read W:Write X:Execute

 $\mathbf{p}$ Verify that you can Telnet to the core switch by using the account admin-departA@bbb from Department A:

```
C:\Documents and Settings\user> telnet 192.168.1.50
login: admin-departA@bbb
Password:
* Copyright (c) 2004-2019 New H3C Technologies Co., Ltd. All rights reserved.*
* Without the owner's prior written consent,
                                                  \star* no decompiling or reverse-engineering shall be allowed.
```
<Sysname>

- Verify that you have the access permission of user role departA-resource:  $\mathbf{3}$ 
	- a. Verify that you can use all commands of the QoS and ACL features:

# Create IPv4 advanced ACL 3000 and enter ACL view.

```
<Sysname> system-view
[Sysname] acl number 3000
```
# Create an IPv4 advanced ACL rule to permit outbound FTP packets.

```
[Sysname-acl-ipv4-adv-3000] rule permit tcp destination-port eq ftp-data
[Sysname-acl-ipv4-adv-3000] quit
```
# Create traffic class 1 and enter traffic class view.

[Sysname] traffic classifier 1

# Define a match criterion for traffic class 1 to match the advanced ACL 3000.

[Sysname-classifier-1] if-match acl 3000

```
[Sysname-classifier-1] quit
```
# Create traffic behavior 1 and enter traffic behavior view.

[Sysname] traffic behavior 1

# Set the CIR of the CAR action to 2000 kbps.

[Sysname-behavior-1] car cir 2000

[Sysname-behavior-1] quit

# Create QoS policy 1, and associate traffic class 1 with traffic behavior 1 in the QoS policy.

[Sysname] gos policy 1 [Sysname-qospolicy-1] classifier 1 behavior 1

[Sysname-qospolicy-1] quit

b. Verify that you can access VLANs 100 through 199. For example, apply QoS policy 1 to the incoming traffic of VLANs 100 through 107.

[Sysname] gos vlan-policy 1 vlan 100 to 107 inbound

- <span id="page-43-0"></span>**c.** Verify that you cannot access any other VLANs except VLANs 100 through 199. For example, apply QoS policy **1** to the incoming traffic of VLANs 200 through 207. [Sysname] qos vlan-policy 1 vlan 200 to 207 inbound Permission denied.
- **4.** Verify that you can Telnet to the core switch by using the account **admin-departB@bbb** from Department B. (Details not shown.)
- **5.** Verify that you have the access permission of user role **departB-resource**:
	- **a.** Verify that you can use all commands of the QoS and ACL features:

```
# Create IPv4 advanced ACL 3001 and enter ACL view.
```

```
<Sysname> system-view
```
[Sysname] acl number 3001

# Create an IPv4 advanced ACL rule to permit outbound FTP packets.

```
[Sysname-acl-ipv4-adv-3001] rule permit tcp destination-port eq ftp-data
```
[Sysname-acl-ipv4-adv-3001] quit

# Create traffic class **2** and enter traffic class view.

[Sysname] traffic classifier 2

# Define a match criterion for traffic class **2** to match the advanced ACL 3001.

[Sysname-classifier-2] if-match acl 3001

[Sysname-classifier-2] quit

# Create traffic behavior **2** and enter traffic behavior view.

[Sysname] traffic behavior 2

# Set the CIR of the CAR action to 2000 kbps.

[Sysname-behavior-2] car cir 2000

```
[Sysname-behavior-2] quit
```
# Create QoS policy **2**, and associate traffic class **2** with traffic behavior **2** in the QoS policy.

```
[Sysname] qos policy 2 
[Sysname-qospolicy-2] classifier 2 behavior 2 
[Sysname-qospolicy-2] quit
```
**b.** Verify that you can access VLANs 200 through 299. For example, apply QoS policy **2** to the incoming traffic of VLANs 200 through 207.

[Sysname] qos vlan-policy 2 vlan 200 to 207 inbound

**c.** Verify that you cannot access any other VLANs except VLANs 200 through 299. For example, apply QoS policy **2** to the incoming traffic of VLANs 100 through 107. [Sysname] qos vlan-policy 2 vlan 100 to 107 inbound

Permission denied.

### <span id="page-43-1"></span>Configuration files

```
# 
  telnet server enable 
# 
vlan 2 to 3 
# 
interface Vlan-interface2 
  ip address 192.168.1.50 255.255.255.0 
# 
interface Vlan-interface3 
  ip address 20.1.1.2 255.255.255.0
```

```
# 
interface HundredGigE1/0/3 
port access vlan 3 
# 
interface HundredGigE1/0/4 
port access vlan 2 
# 
line vty 0 63 
  authentication-mode scheme 
  user-role network-operator 
# 
radius scheme rad 
  primary authentication 10.1.1.1 
  primary accounting 10.1.1.1 
  key authentication cipher $c$3$JzDegvL0G5KZIcJhzscTHLA4WasBVh0UOw== 
  key accounting cipher $c$3$CdejNYYxvjW0Y+Zydi4rZgBwjYb4h6LKmg== 
# 
domain bbb 
  authentication login radius-scheme rad 
  authorization login radius-scheme rad 
  accounting login radius-scheme rad 
# 
role name departA-resource 
rule 1 permit read write execute feature qos 
 rule 2 permit read write execute feature acl 
 vlan policy deny 
 permit vlan 100 to 199 
 interface policy deny 
 vpn-instance policy deny 
# 
role name departB-resource 
rule 1 permit read write execute feature qos 
 rule 2 permit read write execute feature acl 
 vlan policy deny 
 permit vlan 200 to 299 
 interface policy deny 
 vpn-instance policy deny 
#
```
# <span id="page-44-1"></span>**Related documentation**

- *H3C S6850 & S9850 Switch Series Fundamentals Configuration Guide-Release 655x*
- *H3C S6850 & S9850 Switch Series Fundamentals Command Reference-Release 655x*
- *H3C S9820-64H Switch Fundamentals Configuration Guide-Release 655x*
- *H3C S9820-64H Switch Fundamentals Command Reference-Release 655x*